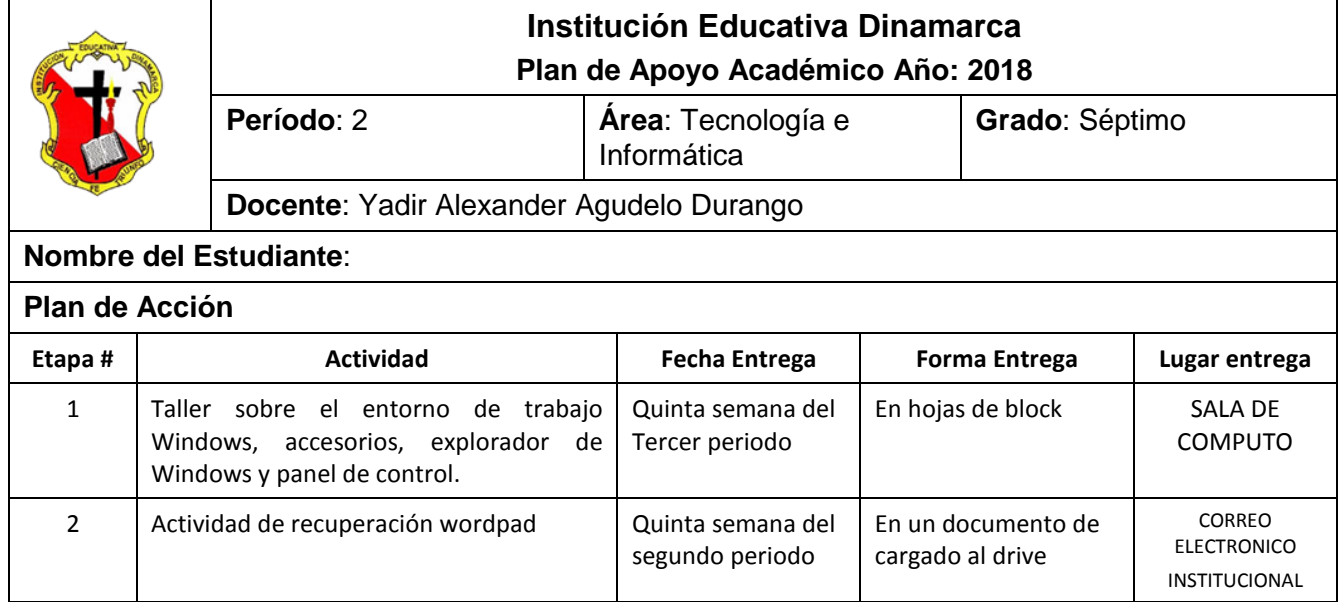

## **TALLER SOBRE EL ENTORNO DE TRABAJO WINDOWS, ACCESORIOS, EXPLORADOR DE WINDOWS Y PANEL DE CONTROL**

- 1. ¿Cómo se representa en pantalla el puntero del mouse? ¿Cómo se llaman las acciones que podemos desarrollar con el botón izquierdo y derecho del mouse? ¿Qué diferencia existe entre hacer clic y doble clic? ¿Cuál es la diferencia funcional entre hacer clic y clic derecho?
- 2. ¿Qué función tienen los siguientes accesorios de Windows: Bloc de notas, Paint, Calculadora y el wordpad
- 3. Entre al panel de control de Windows y encuentre en el los siguiente iconos anotando sus funciones dentro del sistema operativo. Batería, Música, Mouse, Fecha y hora, Buscar, Configuración regional, pantalla.
- 4. Que son y nombra 3 ejemplos de cada uno de los programas relacionados con: procesador de texto, hojas de cálculo, programas de diseño, presentador de diapositivas, navegadores.
- 5. ¿Cuál es la función del Explorador de Windows? ¿Para qué nos sirve el panel de navegación y la Lista de archivos? ¿En qué se diferencia un Archivo de una carpeta?
- 6. Cuando necesitamos realizar una selección de carpetas y/o archivos de forma continúa o no continúa ¿Qué teclas utilizamos? Explique la diferencia entre los procesos para Copiar y Mover.

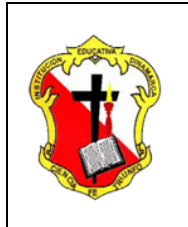

## **Institución Educativa Dinamarca Plan de Apoyo Académico Año: 2018**

**Período**: 1 **Área**: Tecnología e

**Grado**: Séptimo

Informática

**Docente**: Yadir Alexander Agudelo Durango

# **ACTIVIDAD DE RECUPERACIÓN WORDPAD**

*Conforme lo estipula el Decreto 1290 y en coherencia con el sistema de evaluación y promoción institucional, se plantea el siguiente plan de nivelación y/o reconocimiento de saberes, como estrategia para la superación de la dificultad presentada en el área y el mejoramiento del rendimiento académico del estudiante.* 

Observación: Las siguientes actividades se deben realizar a través del procesador de texto WORDPAD y cargar en el Drive en la carpeta Actividades de wordpad. Estos se deben compartir al correo vadir.agudelo@dinamarca.edu.co en las fechas programadas por la institución; espacios en los cuales el estudiante dará cuenta de sus conocimientos y competencias.

1. Digita el siguiente texto en Wordpad y guardarlo con el nombre **Actividad 1 de Wordpad**

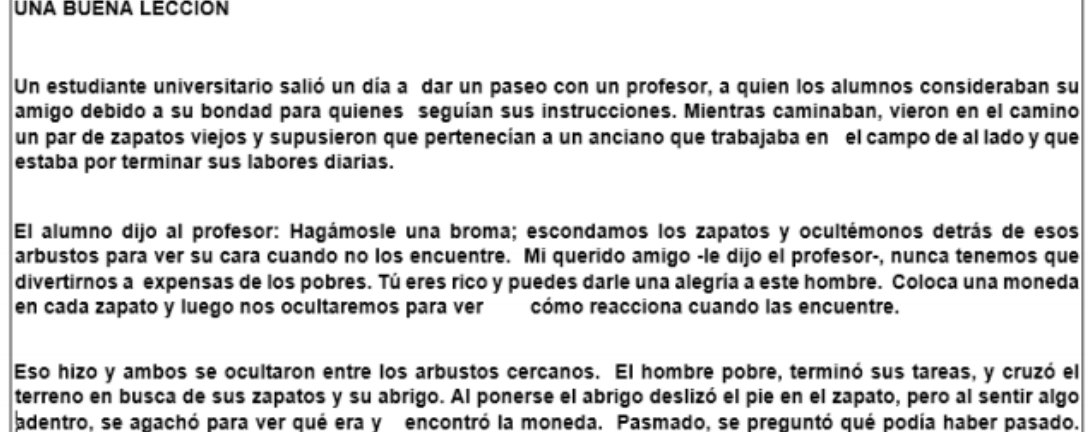

Sus sentimientos lo sobrecogieron; cayó de rodillas y levantó la vista al cielo pronunciando un ferviente agradecimiento en voz alta, hablando de su esposa enferma y sin ayuda y de sus hijos que no tenían pan y que debido a una mano desconocida no mor irían de hambre. El estudiante quedó profundamente afectado y se le llenaron los ojos de lágrimas. Ahora- dijo el profesor- ¿no estás más complacido que si le hubieras hecho una broma? El joven respondió: Usted me ha enseñado una lección que jamás olvidaré. Ahora entiendo algo que antes no entendía: es mejor dar que recibir.

Miró la moneda, le dio vuelta y la volvió a mirar. Luego miró a su alrededor, para todos lados, pero no se veía a nadie. La guardó en el bolsillo y se puso el otro zapato; su sorpresa fue doble al encontrar la otra moneda.

 $\overline{2}$ Realiza las siguientes operaciones de formato sobre el texto que digitaste anteriormente:

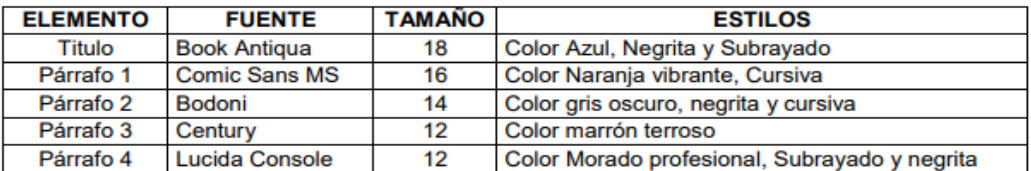

3. Guarda los cambios realizados al documento

#### $1.$ Digita el siguiente texto en Wordpad y guardarlo con el nombre Actividad 2 de Wordpad

### Consejos De Un Enamorado...

Cuando encuentres a alguien y ese alguien hiciera que tu corazón dejara de funcionar por algunos segundos...Presta atención... Puede tratarse de la persona más importante de tu vida. Si sus miradas se cruzan y, en ese momento, existiera el mismo brillo intenso entre ellas, quédate alerta... Puede ser la persona que has estado esperando desde el minuto que naciste. Si el toque de los labios fuera intenso, si el beso fuera apasionado, y tus ojos se llenaran de lágrimas en ese momento... Percibe... Existe algo mágico entre ustedes. Si el primer y el último pensamiento de tu día fuera esa persona, si el deseo de estar juntos llegara a apretar tu corazón... Agradece...Del cielo te enviaron un presente divino: el amor.

Si un día tuvieran que pedir perdón uno al otro... Por algún motivo, y en cambio recibes un abrazo, una sonrisa, una caricia en tus cabellos y los gestos valieran más que mil palabras... Entrégate: Ustedes fueron hechos el uno para el otro. Si por algún motivo estuvieras triste, si la vida te dio un golpe y la otra persona sufre tu sufrimiento, llora tus lágrimas y las enjuga con ternura... Que cosa más maravillosa: Puedes contar con ella en cualquier minuto de tu vida.

Si consigues con tu pensamiento sentir por entero a esa persona como si estuviese a tu lado...Si piensas que ella es linda aún estando con un pijama viejo y su cabello enmarañado...Si no consigues trabajar bien todo el día, ansioso por el encuentro que han fijado para esa noche... Si no puedes imaginar, de manera alguna, tu futuro sin esa persona a tu lado... Si tienes la certeza de que verás a esa persona envejecer a tu lado, y aún así, tienes la convicción que vas a continuar estando loco por ella... Si prefieres cerrar los ojos, antes de ver que su partida: Es el amor que llegó a tu vida.

Las personas se enamoran muchas veces en la vida... Pero pocas son las que aman y encuentran el amor verdadero... A veces la encuentran, pero por no prestar atención a las señales, dejan pasar el amor, sin dejarlo vivir realmente. Es lo que llamamos comúnmente el Libre Arbitrio... No dejes que las locuras de tu día a día te dejen ciego para vivir la mejor cosa de la vida... EL AMOR.

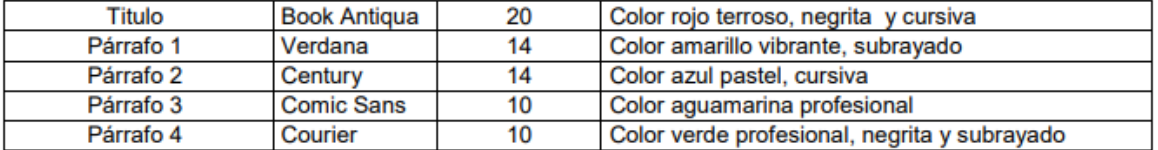

#### 4. Aplica el siguiente formato al documento anterior

5. Guarda los cambios realizados al documento y cargarlo en tu drive del correo